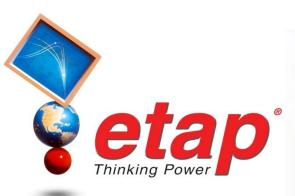

#### **AC Network**

© 1996-2009 Operation Technology, Inc. – Workshop Notes: AC Network

### **ETAP Overview**

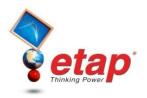

- One-Line Diagram
- Toolbar Format

- Mode Toolbar
- System Toolbar
- Dumpster
   Study Case Toolbar
- Project View
- Project Toolbar

Message Log

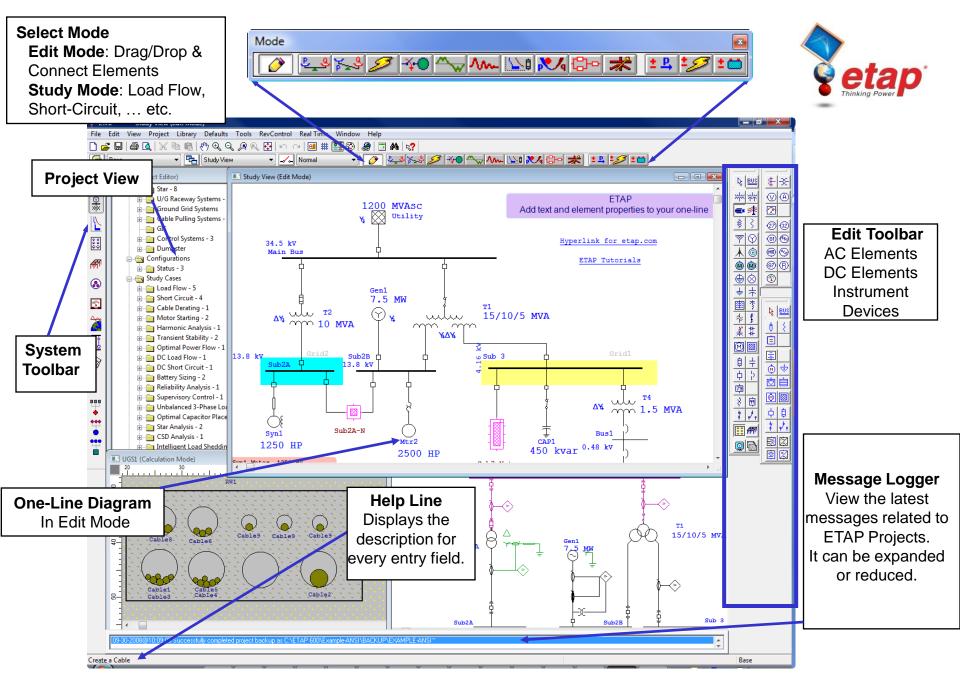

## Mode Toolbar Format

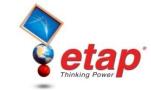

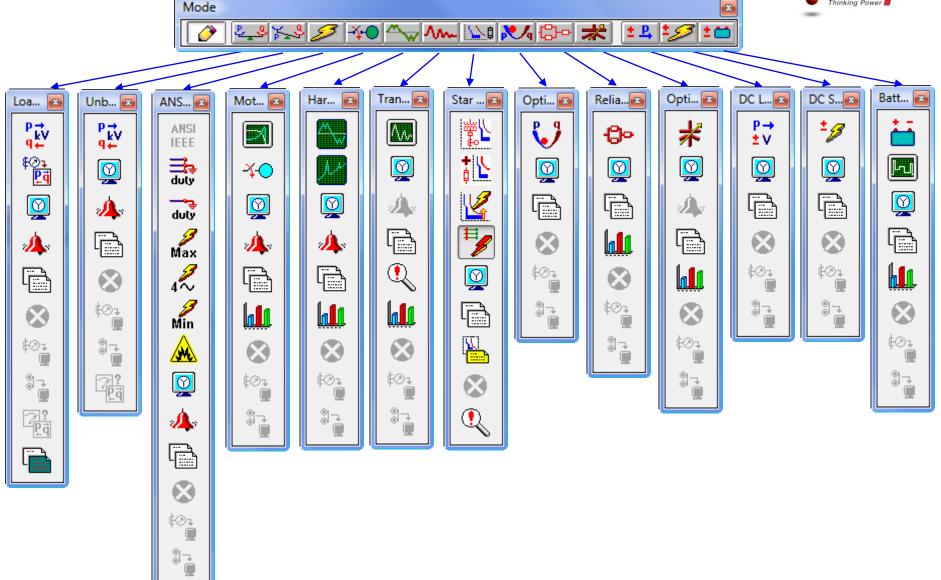

## **Analysis Toolbar Format**

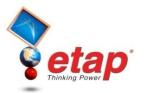

#### Analysis toolbars have the following sections:

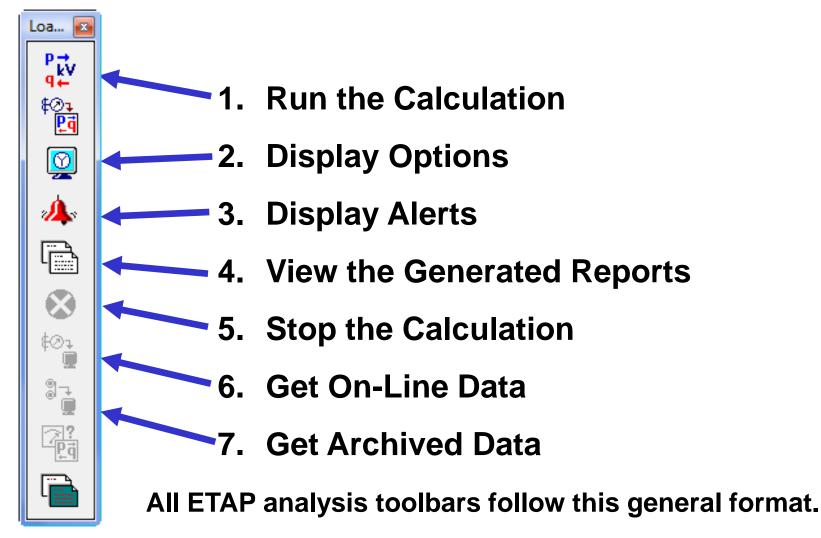

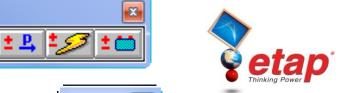

2W XFMR Cable Reactor **Power Grid** Wind Turbine Gen **Induction Machine** Lumped Load Static Load **Panels Remote Connector** SVC **Composite Motor** Fuse **HVCB** Recloser **Overload Heater** SPST Instrumentation **Display Options** 

7. S 🖉

**Pointer** 

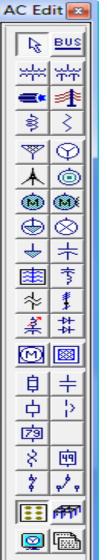

|-¥•0|≏

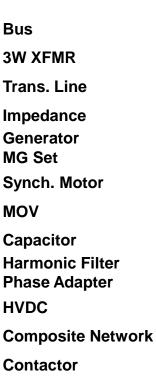

^^ 노이 🔀 🔂 🛹

LVCB

In-Line Overload Relay SPDT

Ground Grid

Schedule Report Manager

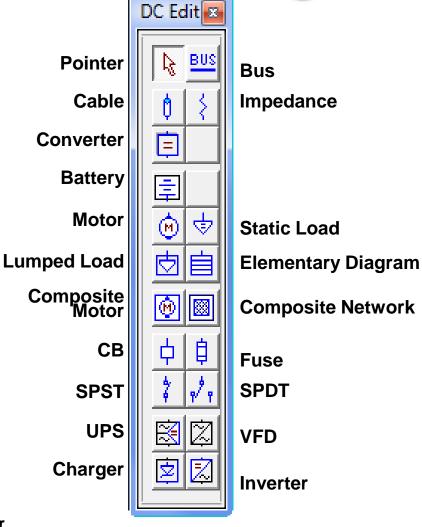

| Mode                   | <b>₩</b>    | ^~⊵≋ २४४ ६०० ★   ±                                                                                                    |                                                                                                    |
|------------------------|-------------|----------------------------------------------------------------------------------------------------|----------------------------------------------------------------------------------------------------|
|                        |             | Voltmeter Editor - VM1         Info         Info         ID         ID |                                                                                                    |
|                        | Instr 🗵     |                                                                                                    | $\begin{array}{c} CAP1 \\ 450 \ kvar \end{array} \xrightarrow{\Delta Y_{k}} 1.5 \ MVA \\ \end{array}$                                                                                                    |
| Current Transformer    | <u>8-38</u> | Potential Transformer                                                                                                    | Multi-Meter Editor - MM1                                                                                                    |
| Voltmeter              | ାତା         | Ammeter                                                                                                    | Mitterneter Editor Finnit                                                                                                    |
| Multimeter             | 2           |                                                                                                    | Info ID ID ID ID ID ID ID ID ID ID ID ID ID                                                                                                    |
| Voltage Relay 27 / 59  | 77          | <b>Reverse Power Relay</b>                                                                                                    | PT Ratio Reverse Polarity Type Operating Set Point Std Dev. Scanned Pinned                                                                                                    |
| Frequency Relay 81     | -81-55      | Solid State Trip Relay                                                                                                    | ✓ Voltage       ∨       0       1       %       ✓         ✓ Current       A       0       1       %       ✓       ✓         ✓ KW       P       0       1       %       ✓       ✓                                                                                                    |
| Motor Relay            | MB 🚱        | Overcurrent Relay 50/51/                                                                                                    | 67 Kvar 0 0 1 2                                                                                                    |
| <b>Overload Heater</b> | Χ®          | Multi Function Relay                                                                                                    | Equipment                                                                                                    |
| Taglink                |             |                                                                                                    | Tag # Name Description  Description Description Description |

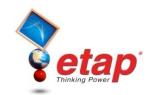

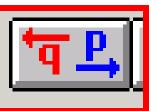

^^~ \\8 \>4

TЗ

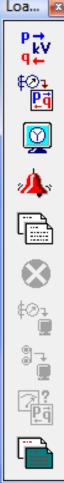

**Run Load Flow Calculation** 

RCAS

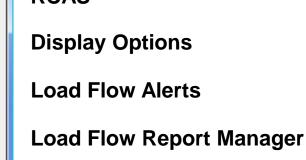

**Stop Calculation** 

Get On-Line Data

**Get Archived Data** 

Load Flow Comparator

Load Flow Result Analyzer

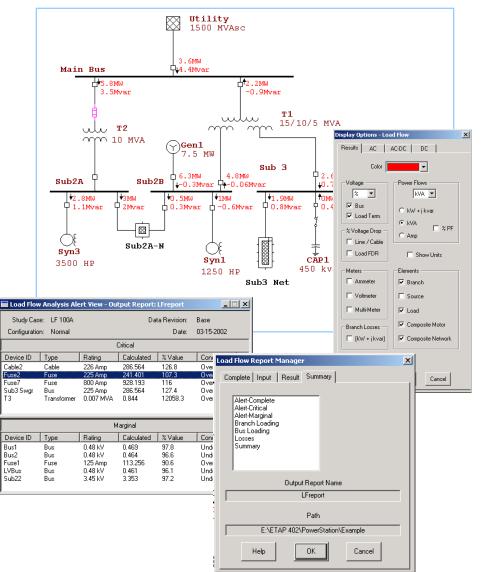

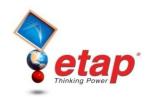

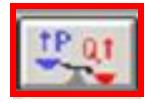

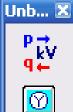

Run Unbalanced Load Flow

**Display Options** 

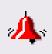

----

-[.....]

Load Flow Alerts

Load Flow Report Manager

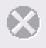

8⊘‡

 $_{\odot}^{\odot}$ 

÷

(Pg)

**Stop Calculation** 

Get On-Line Data

**Get Archived Data** 

Load Flow Comparator

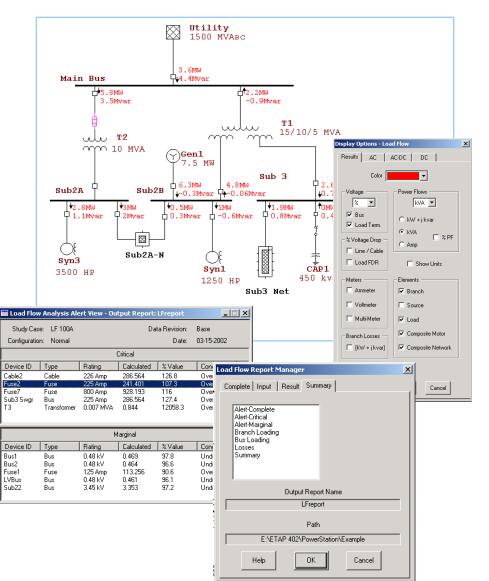

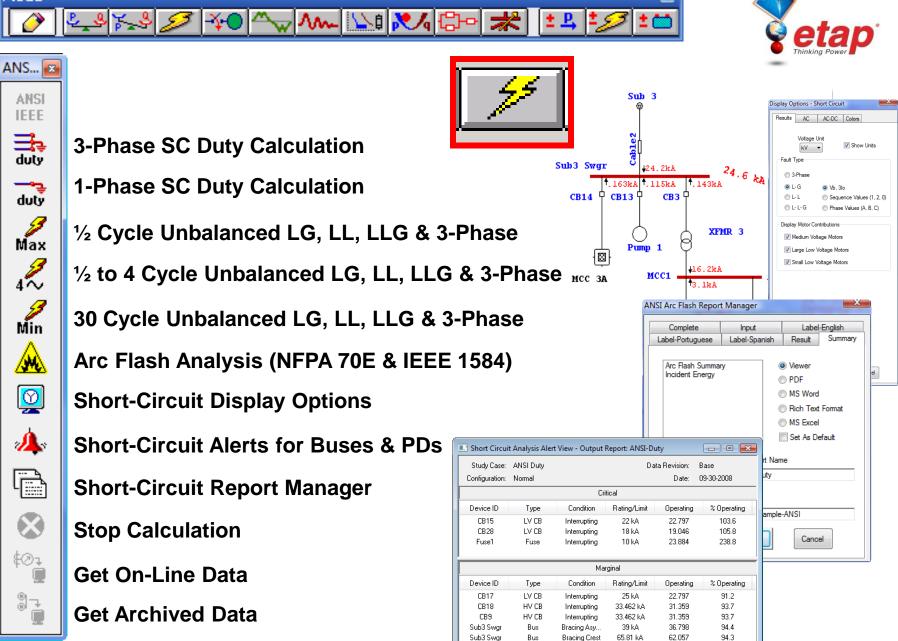

IEC ...

IEC

⊒ţ⇒

duty

duty

<u>/ M \</u>

0

-

62

\$⊘‡

9

œ١

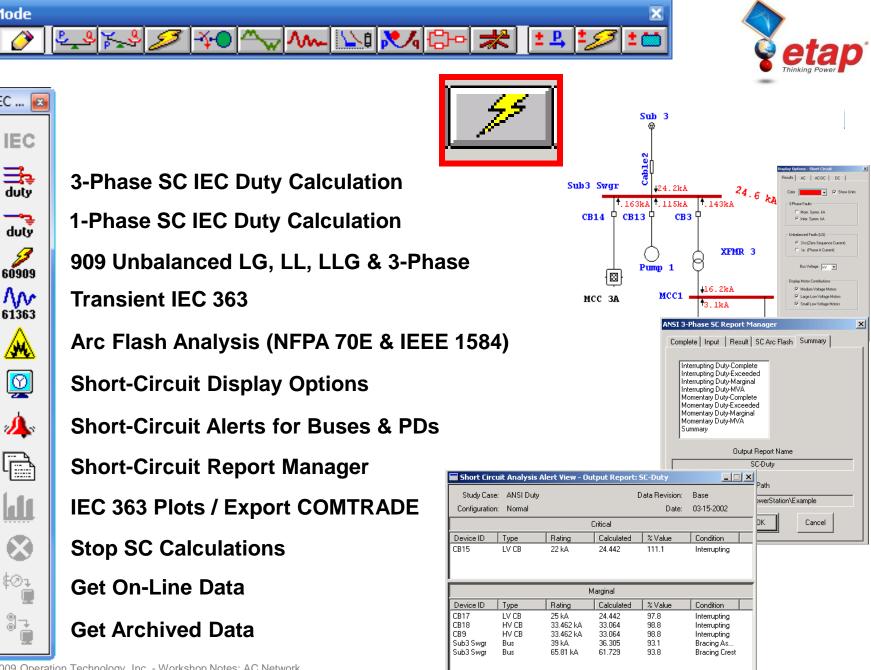

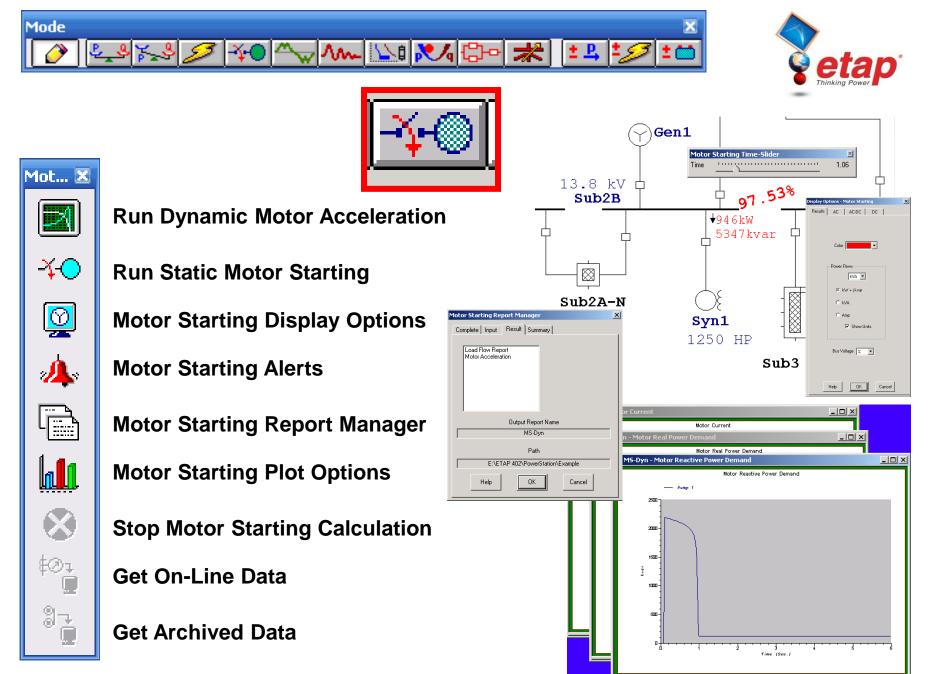

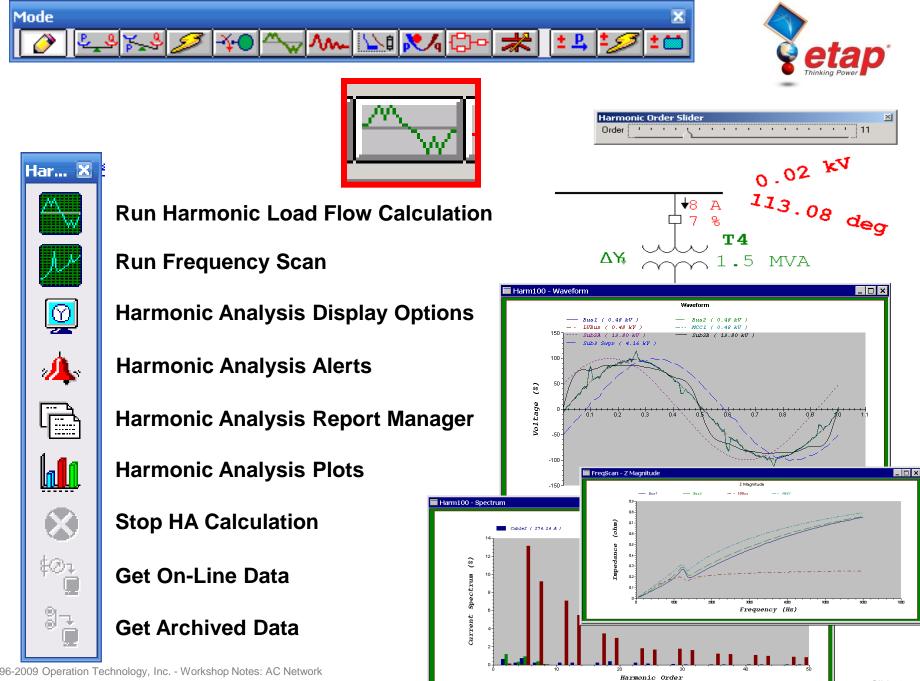

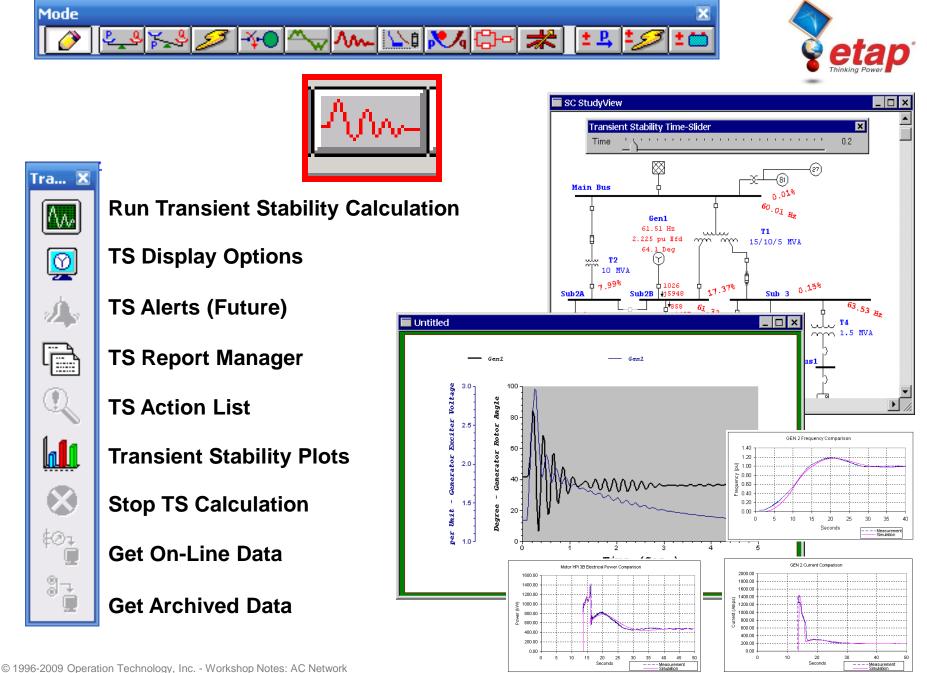

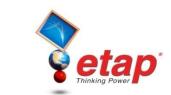

🗎 💼 #s

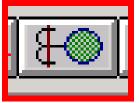

14 B

🔁 🍂 🔂

Sm.

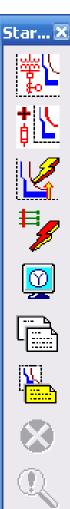

**Create STAR View** 

Append to STAR View

Run / Update SC Clipping kA

**Sequence of Operation** 

**Display Options** 

**Report Manager** 

**Device Settings Report** 

**Stop Calculation** 

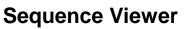

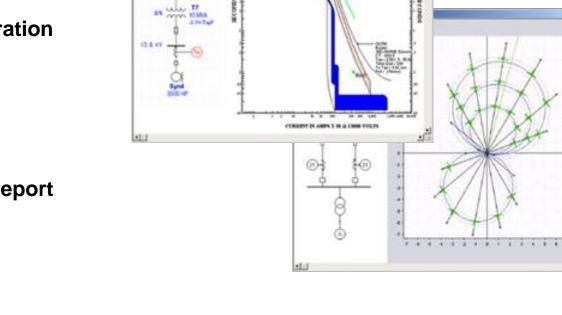

🔖 🥙 🔍 🚭

₩₩₩₩×

ALTIST OF

Column 1 and

CURRENT IN AND \$ 1 IF \$ 1 HOURS TOLDS

8. or

٦Q.

 $\times$ 

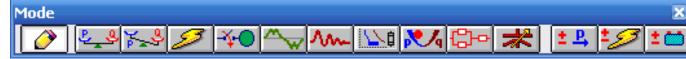

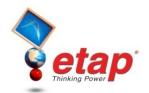

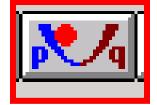

# Opti... 🗴

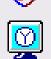

-

**Run Optimal Power Flow** 

**OPF** Display Options

**OPF** Report Manager

**Stop OPF Calculation** 

**Get On-Line Data** 

**Get Archived Data** 

| Info<br>Objective Selection<br>V |                              | Bus Voltage Constra        | Weight | anch Flow Constraint<br>Exponent |
|----------------------------------|------------------------------|----------------------------|--------|----------------------------------|
|                                  |                              | ver Losses                 |        | Exponent                         |
|                                  |                              | ver Losses                 |        | Exponent                         |
|                                  |                              | ier Losses                 |        |                                  |
|                                  | Luci n n                     |                            | 100 🚖  |                                  |
|                                  | j Minimize Reactive          | Power Losses               | 90 🚖   |                                  |
|                                  | ] Minimize Swing Bu          | s Power                    | 100 🚖  |                                  |
|                                  | ] Minimize Shunt var         | Devices                    | 100 🚖  |                                  |
|                                  | Minimize Fuel Cost           |                            | 100 🚖  |                                  |
|                                  | Minimize Series Compensation |                            | 100 ᅌ  |                                  |
|                                  | ] Minimize Load She          | dding                      | 100 😂  |                                  |
|                                  | ] Minimize Control           | ⊙ Movement<br>◯ Adjustment | 100 🚔  |                                  |
|                                  | ] Optimize Voltage S         | ecurity Index              | 100 🚖  | 1                                |
|                                  | Optimize Line Flow           | Security Index             | 100 🚖  | 1                                |
|                                  | ] Flat Voltage Profile       | 1                          | 100 🚖  |                                  |

Mode M 14 N **Utility** 2500 MVAsc  $\boxtimes$ Reli... 🗵 0.0096 £/¥r 34.5 kV Fusel Main Bus CB1 CB2 188 CB10 28 **Run Reliability Assessment Calculation** т1 15/10/5 MVA ulu 0.6410 f/yr m nn 190.05 hr Gen1 т2 (Y)7.5 MW ulu 0.0527 E/Yr 10 MVA  $\infty$ **RA Display Options**  $(\gamma)$ 0.0096 0.1936 E/Yr du's 194.87 hr Å**св11** 13.8 kV ф Ф СВ 8 CB4 Sub2A Sub2B 13.8 kV CB12 HCB6 188.26 hr 171.46 hr CB19 CB18 ф св9 Tie CB т4 0.0817 E/YE 000 14 SPST1 **RA Report Manager** 0.2206 f/yr Sub2A-N Syn1 Bus1 265.98 hr 450 kvar kV 1250 HE Sensitivity Analysis For Expected Energy Not Supplied (EENS) **RA Plots** System (Total EE **Stop RA Calculation** (\$) SKII

1:72 2:75

50 -

40

(\*) SNEE

: X722R

System (Total EENS 349.425)

4:0822

5:7:

**Get On-Line Data** 

#### **Get Archived Data**

H23

Elements

Elements

7:082

9:CB1-

6:CB22

Sensitivity Analysis For Expected Energy Not Supplied (EENS) (zoom view)

× •• \* \*\* \*\* \*\* \*\*\* \*\*\* \*\*\* \*\*\* \*\*\* \*\*\*

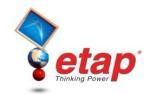

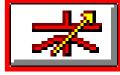

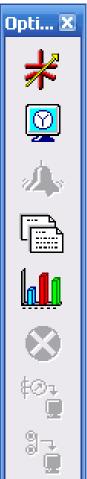

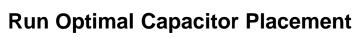

**OCP** Display Options

**OCP** Alerts

**OCP Report Manager** 

**OCP Plots** 

**Stop OCP Calculation** 

Get On-Line Data

**Get Archived Data** 

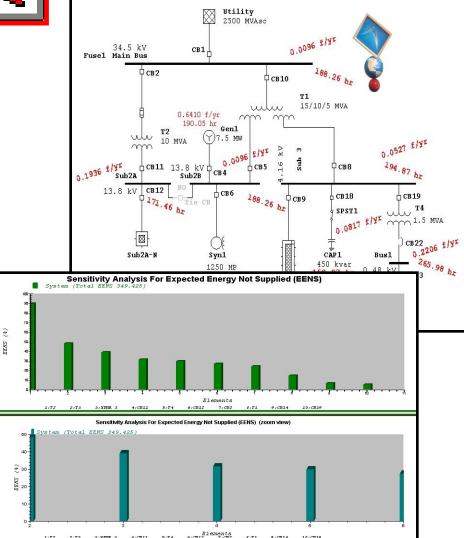

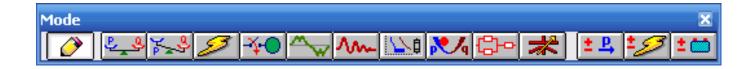

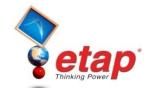

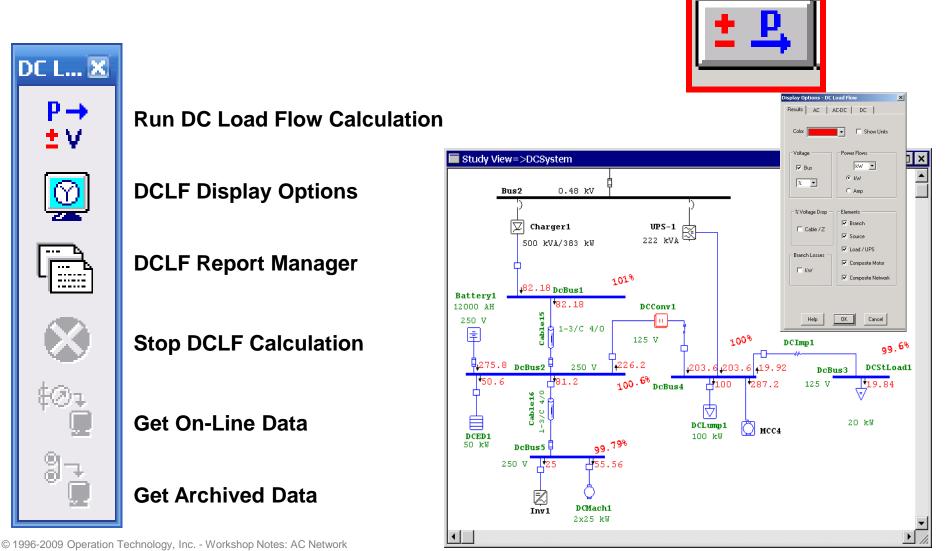

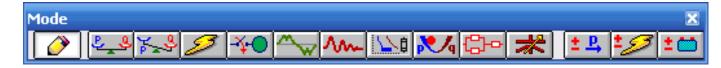

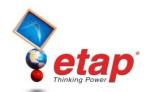

solay Options - DC Short-C Results AC AC-DC DC

🔽 Bus

Display Faulted Bus

Display Contribution

Converter

🔽 Battery

🔽 Load

Help

DCMach1

Colo Voltan 👻 🔲 Show Units

× •

 Fault Current Rise Time-Constant (ms) C Equivalent Fault R (ohm)

OK

Cancel

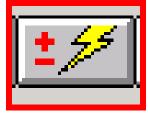

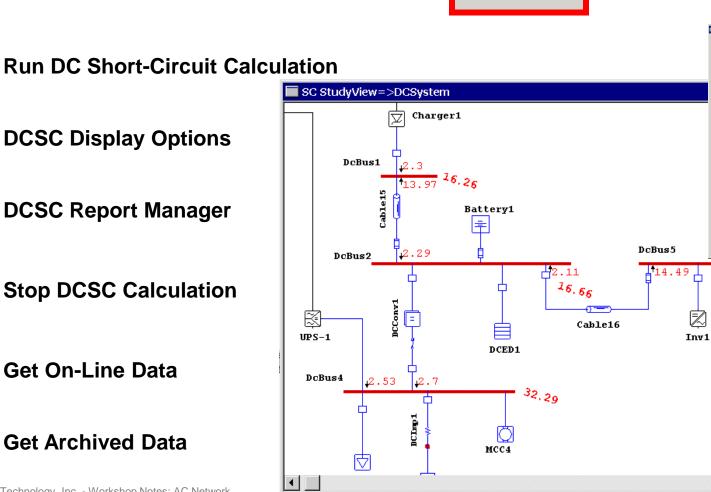

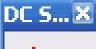

#### **Run DC Short-Circuit Calculation**

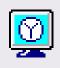

•••

8

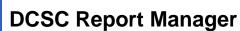

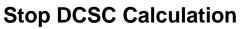

**Get On-Line Data** 

**Get Archived Data** 

© 1996-2009 Operation Technology, Inc. - Workshop Notes: AC Network

ă ă±≶≠≦ **\*** ~3 №1 <u>№1 № </u>

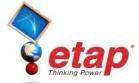

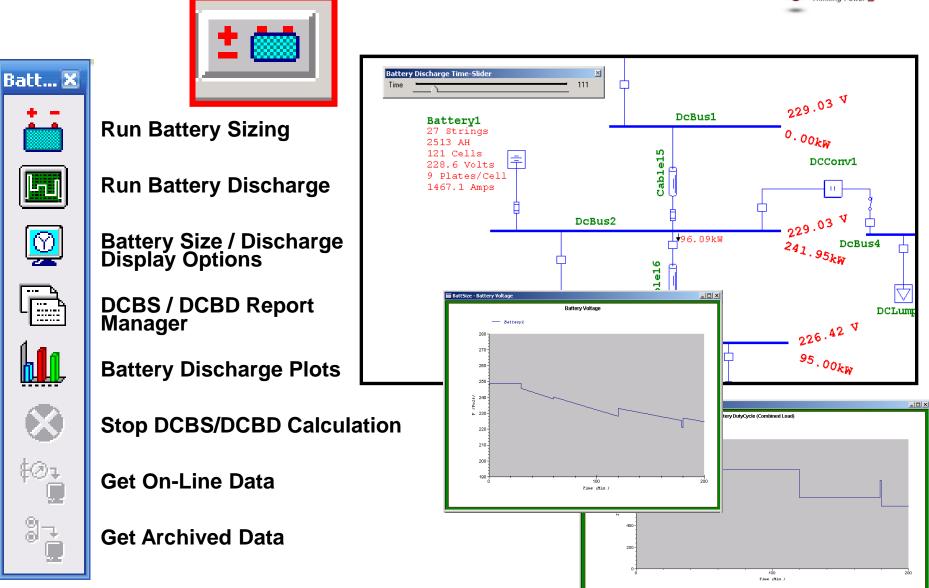

© 1996-2009 Operation Technology, Inc. - Workshop Notes: AC Network

#### **Create a New Presentation**

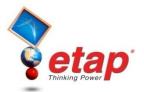

| 🗋 🚄 🗟 🎽 🖸 | )   X 🖻 🛍  - | 🤭 🗨 🔍 🔎 🦗  | 🔍 🔂   n n 🖂 🔳 | # 🔝 🕄 | a 🖉 | k   k <mark>?</mark> |
|-----------|--------------|------------|---------------|-------|-----|----------------------|
| 🔚 Base    | • 🔁          | Study View | 🔹 🚽 Normal    | •     |     |                      |

| Presentation<br>Study View |              |   |
|----------------------------|--------------|---|
| Create Presentation        | ×            |   |
| From: S                    | Study View 👻 |   |
| To: O                      | DLV1         | - |
|                            |              |   |
| Help                       | OK Cancel    |   |
|                            |              |   |

#### **Add Elements**

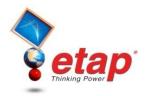

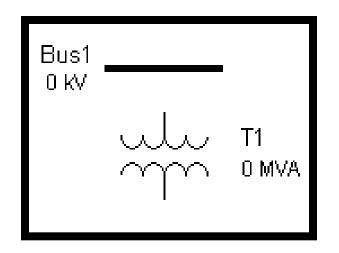

#### Bus ID = (Default ID) + (A Unique Number) = Bus + 1 = Bus1

#### **Connect Element - Bus**

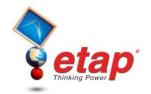

- Place the cursor over the pin of an element (pin appears in red).
- Drag an element and place its pin on a bus.
- Drop a new element with its pin on top of a bus.
- Buses are considered to be one long pin.
   Connections are always made from elements to buses.
- Relays cannot be connected to buses.
- Only one pin of an element can be connected to the same bus.

### **Connect Element - Element**

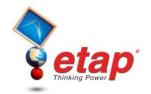

- Place the cursor on the pin of an element. Click and drag the mouse to the element you want to connect. When the latter element's pin turns red, release the left button.
- Drag & drop a protective device with its pin placed on top of the pin of any branch or load element.
- Drag & drop a protective device onto a connection.
- Branches CANNOT be connected to each other; PowerStation automatically inserts a bus between them.

### **Connect Element - Element**

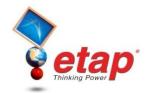

- Branches CANNOT be connected to each other; PowerStation automatically inserts a bus between them.
- Branches CANNOT be connected to loads, utilities, composite motors, and composite networks.
- Relays can only be connected to current transformers (CT) or other relays.
- You CANNOT directly connect two buses with a connector or current transformer.

#### **Connect Element - Element**

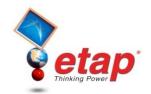

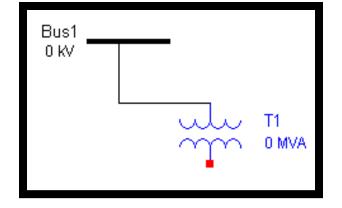

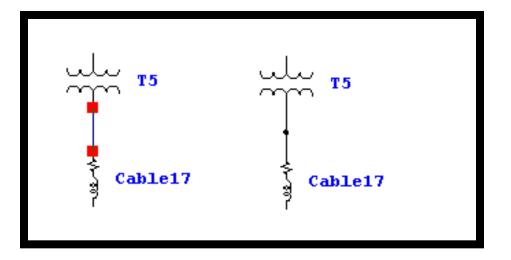

#### **The Remote Connector**

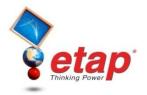

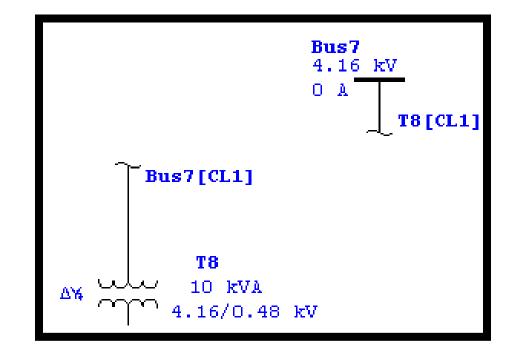

#### **Insert Protective Devices**

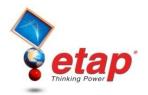

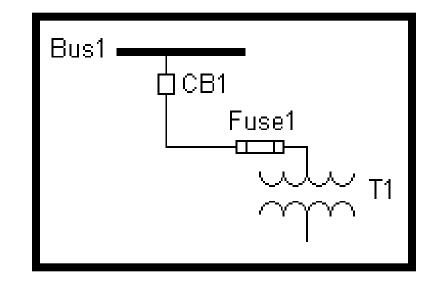

#### Example

#### A Circuit Breaker and Fuse are Inserted Between Bus1 and T1

### **Move From Dumpster**

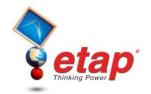

- Elements can be moved from the Dumpster into the one-line diagram with the same IDs by two methods:
  - Right-click on the one-line diagram and select Move From
  - Click on Edit on the Menu Bar and select Move From

### **Move From Dumpster**

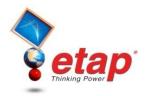

- Rules:
  - Move From Dumpster can be done only in Edit mode when Base Data is active.
  - -Move CANNOT be done if there are no Cells (element groups) in the Dumpster.
  - -When you move a Dumpster Cell to the one-line diagram, the desired cell needs to be active and it gets deleted from the Dumpster after being moved.

### **Move From Dumpster**

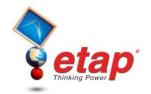

- Move any Dumpster Cell you desire by making it active from the Dumpster presentation
- Entire contents of a cell are moved
- Move any Dumpster Cell into any Composite Network (cannot move cells that contain buses and branches into a composite motor)
- Sections 1 and 2 of the Remote Connector must be moved from the dumpster at the same time
- IDs of the moved elements, along with the connections, status, and properties are preserved

# **Creating a Project**

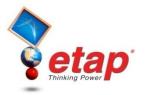

#### Enter four new elements into the one-line diagram and proceed to enter the input data for each element

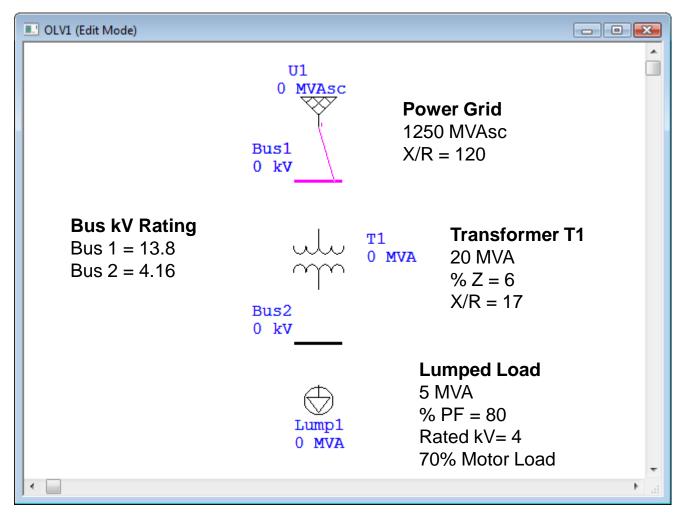

#### OLV1 (Load Flow Analysis)

Once all the elements have been connected and the input data has been entered, you may proceed to run a **Load Flow** Calculation.

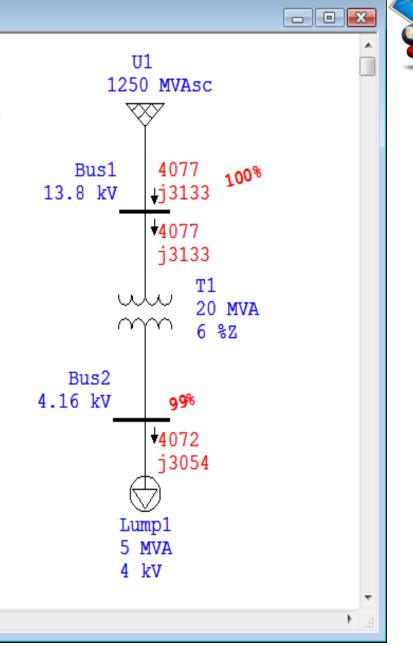

< □

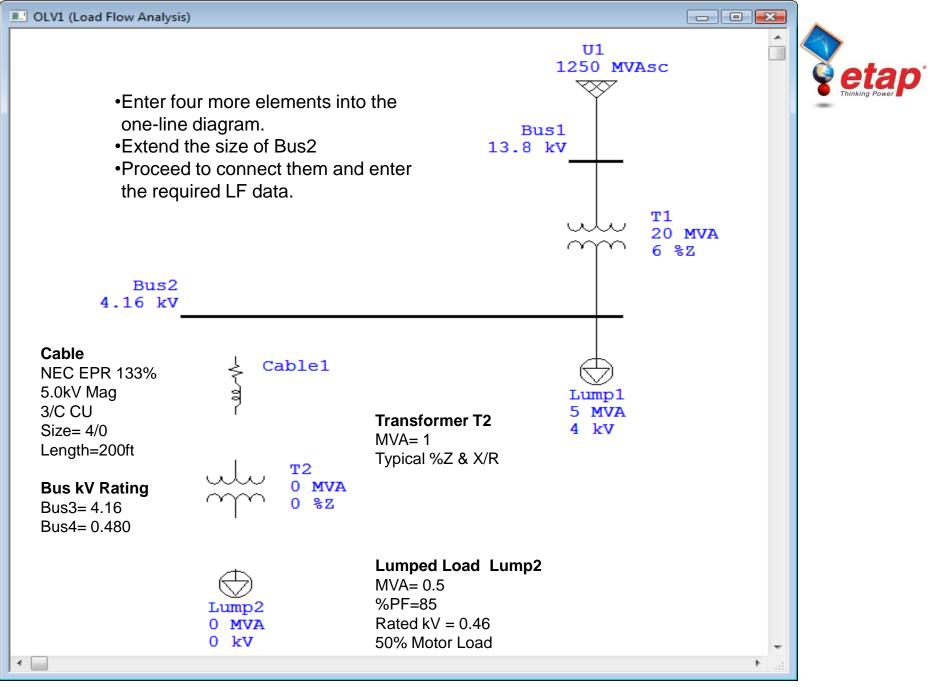

© 1996-2009 Operation Technology, Inc. - Workshop Notes: AC Network

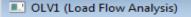

Once all the elements have been connected and the input data has been entered, you may proceed to run a **Load Flow** Calculation.

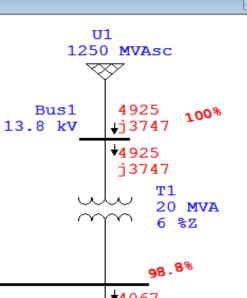

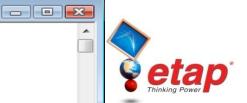

Bus2 4.16 kV 4067 +851 j582 j3050 Cable1 Lump1 5 MVA 4 kV т2 1 MVA 5.75 %Z 839 Bus4 94.62% 0.48 kV .j520 +839 j520 Lump2 1 MVA 0.46 kV • Þ.,

#### © 1996-2009 Operation Technology, Inc. - Workshop Notes: AC Network

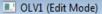

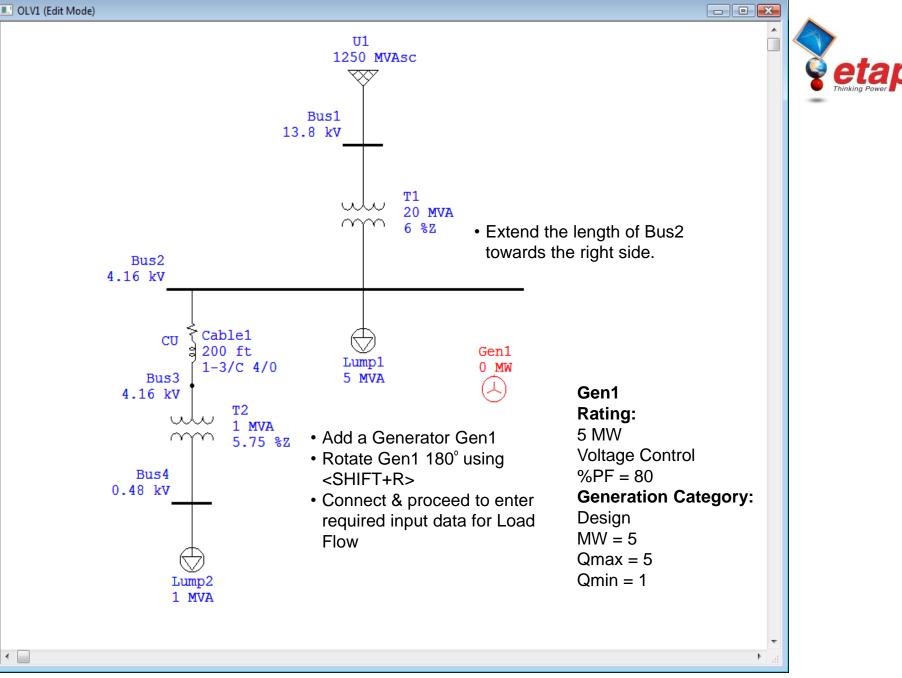

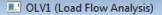

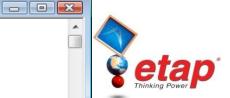

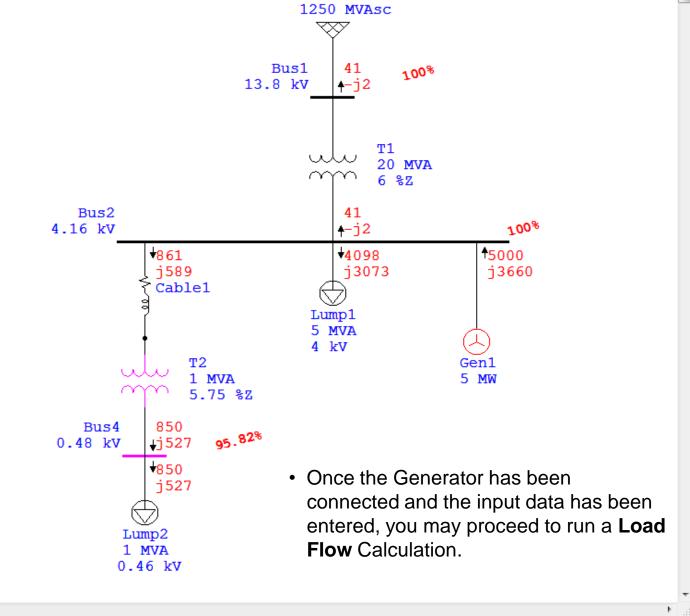

**U1** 

•

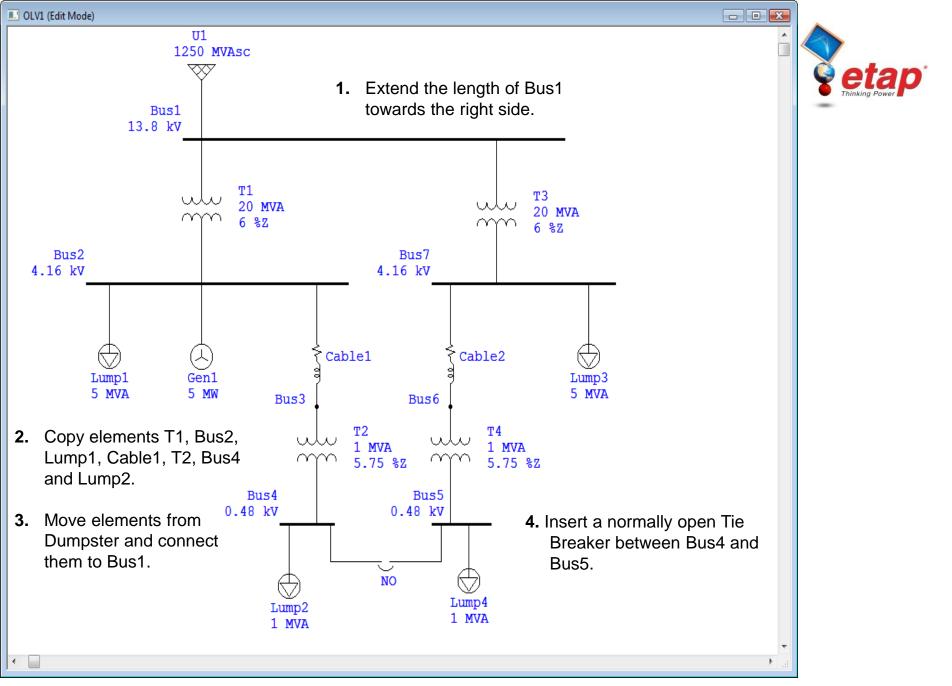

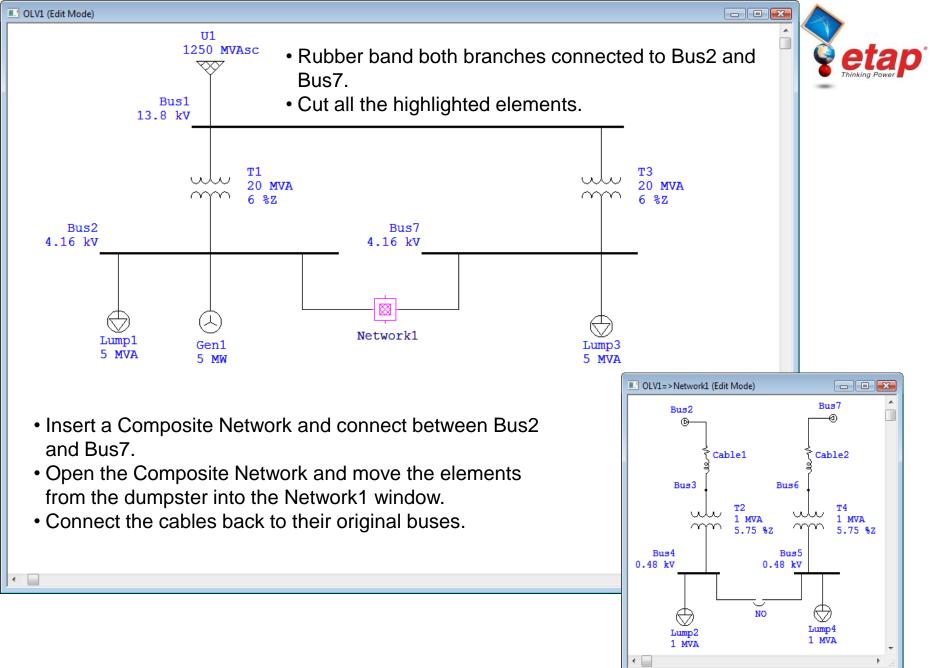

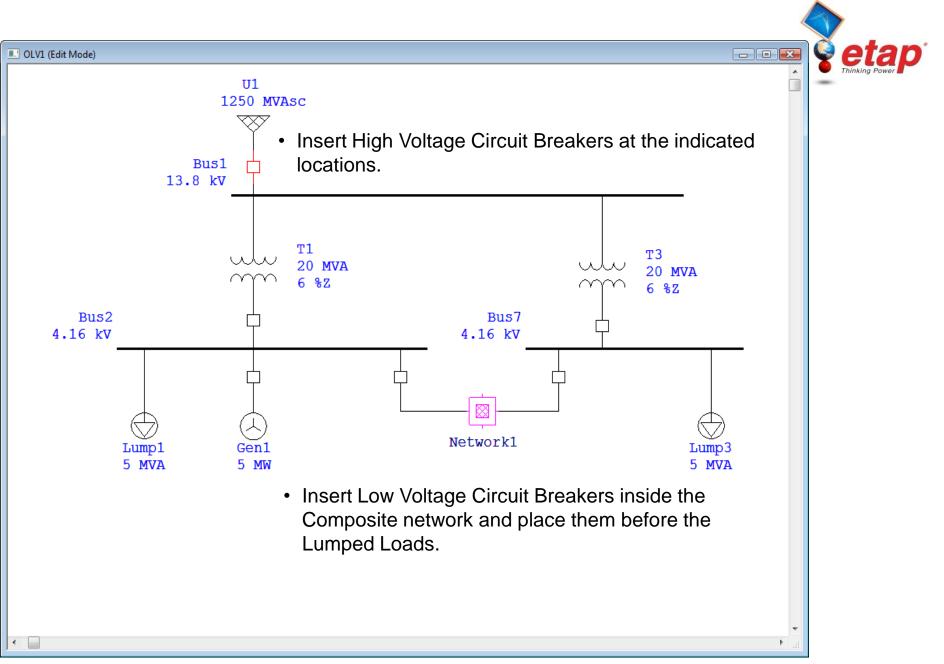

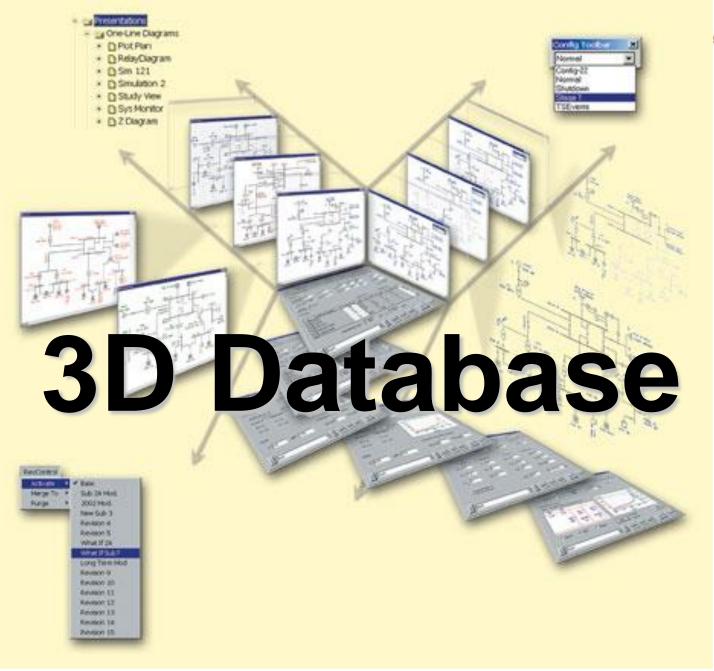

# **Study Conditions**

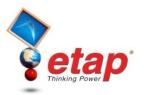

### Different Operating Requirements

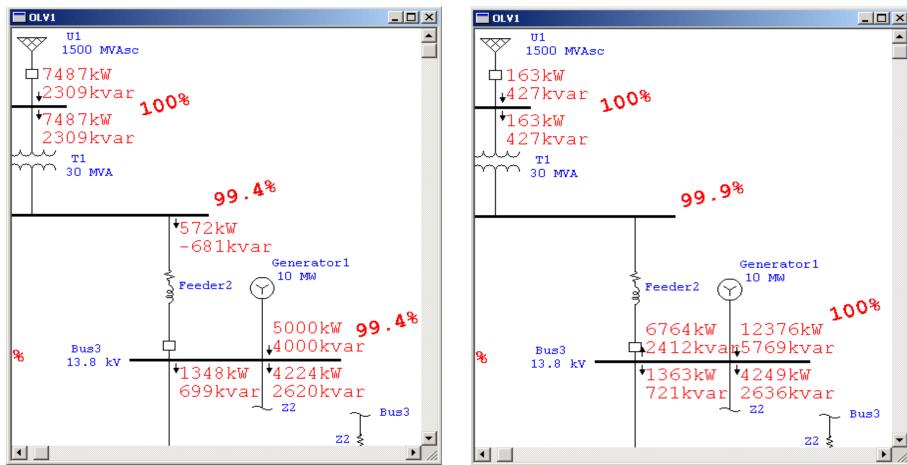

### Generator 1 in Swing Mode

### Generator 1 in Voltage Control Mode

# **Study Conditions**

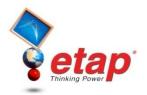

Different Loading Conditions

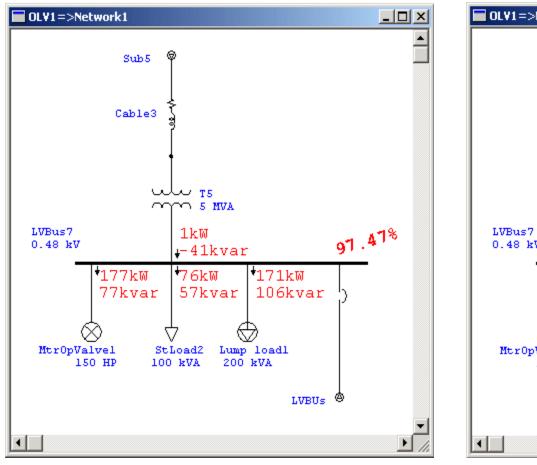

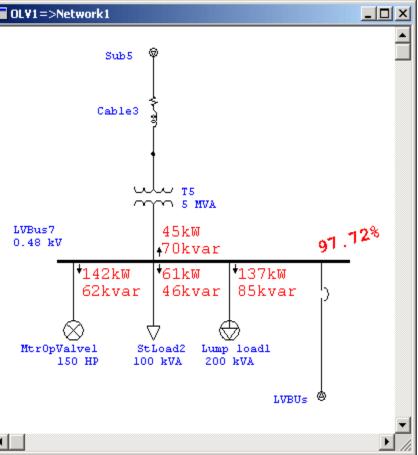

### Winter Loading

Summer Loading

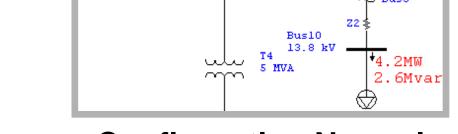

### **Configuration Normal**

#### Slide 45

**Configuration GenOFF** 

## Different Configurations

**Study Conditions** 

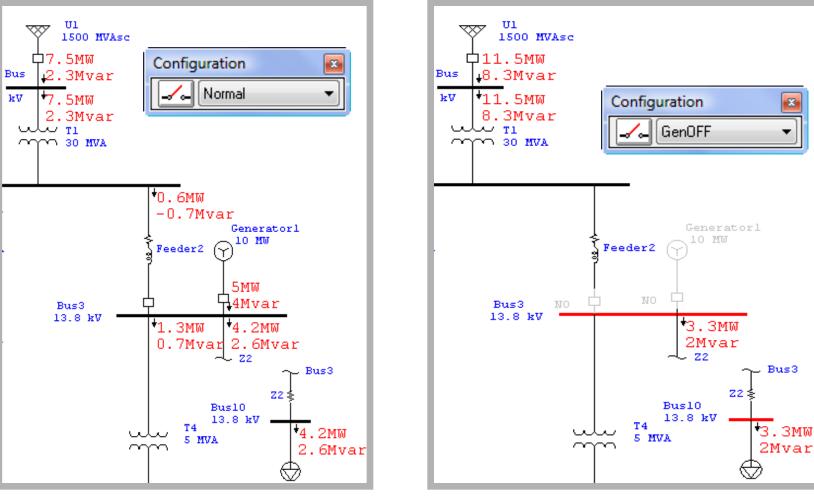

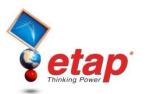

# **Study Conditions**

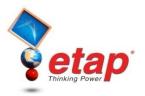

### Different Engineering Data

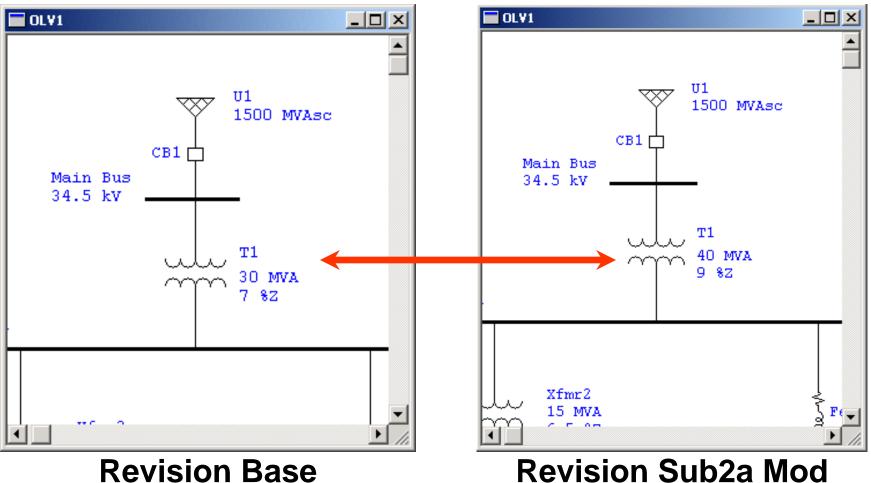

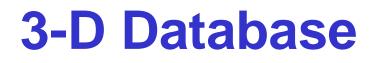

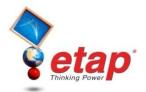

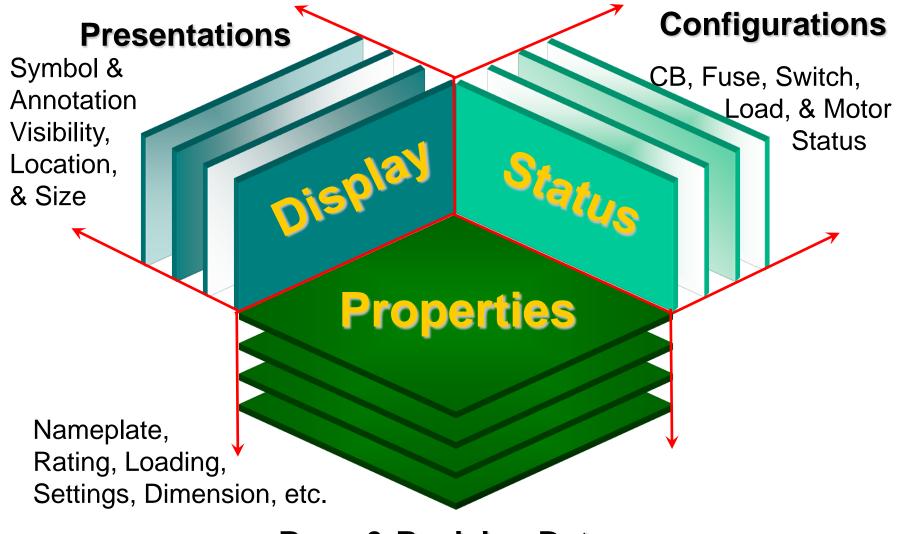

### **Base & Revision Data**

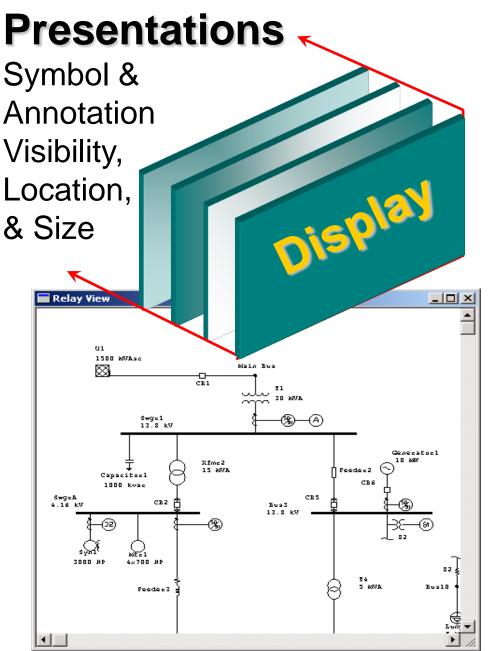

etap'

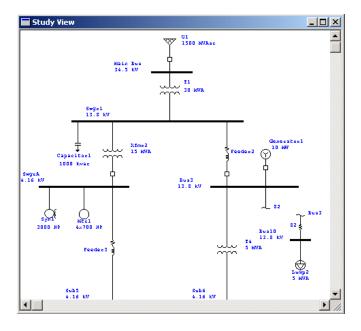

- One-Line Diagrams
- Impedance Diagrams
- Relay Diagrams
- Physical Diagrams
- Study Diagrams

© 1996-2009 Operation Technology, Inc. - Workshop Notes: AC Network

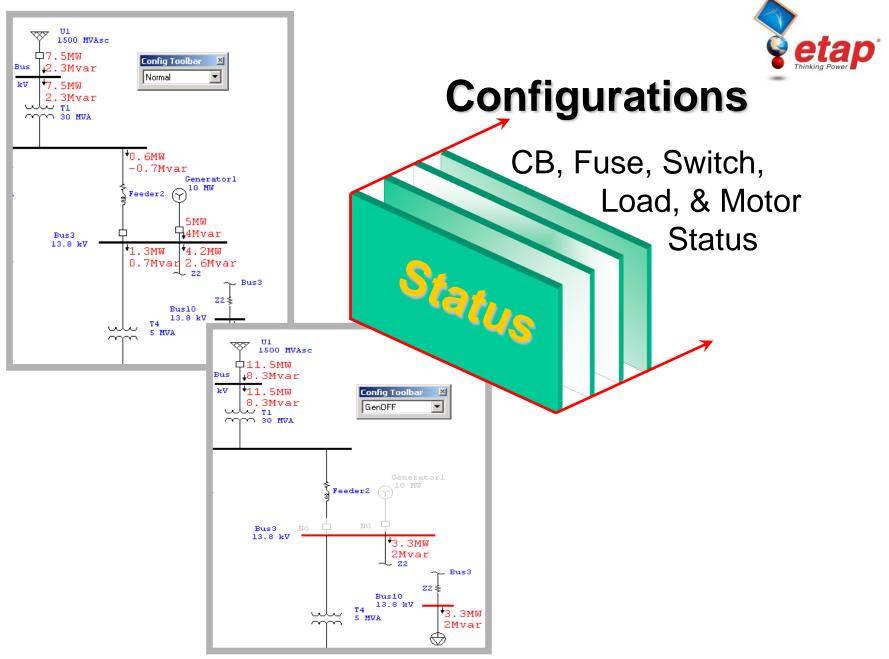

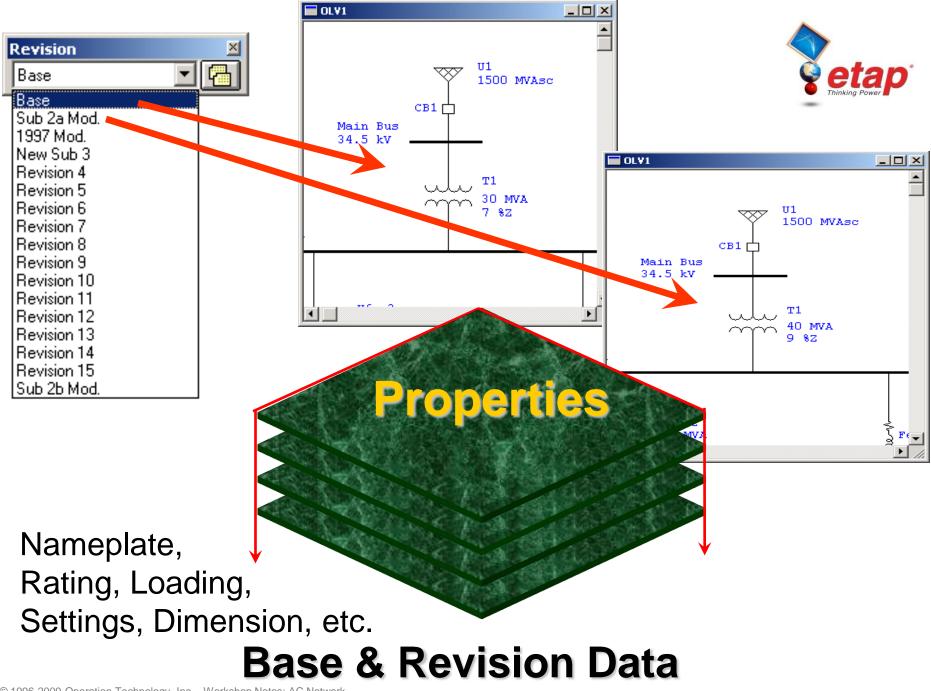

## **User Access Management**

#### **Group 1 Functions**

- **Move Elements**
- **Change Element Size**
- **Change Element Symbol**
- **Change Element Orientation**
- **Edit Engineering Properties**
- **Change Operating Status**
- **Hide or Show Protective Devices**
- **Autoroute Connections**
- **Change Bus to Node Symbols**
- **Purge Data Revisions**
- Merge Data Revisions to Other Revisions

| Select Access Level       | ×                   |
|---------------------------|---------------------|
| Project File              | WrkShopEX2          |
| User Name                 | Etapuser            |
| Access Level              | introtor            |
| C Admini                  | _                   |
| Project Editor            | C B <u>r</u> owser  |
| ○ <u>B</u> ase Editor     | O <u>L</u> ibrarian |
| C <u>R</u> evision Editor | C Controller        |
| C <u>C</u> hecker         | C Operator          |
| <u>H</u> elp O            | K Cancel            |

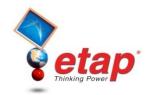

# **User Access Management**

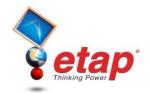

| Select Access Level       | j            | × |
|---------------------------|--------------|---|
| Project File              | WrkShopEX2   |   |
| User Name                 | Etapuser     |   |
|                           | Iministrator | 1 |
| Project Editor            | C Browser    |   |
| C <u>B</u> ase Editor     | C Librarian  |   |
| C <u>R</u> evision Editor | C Controller |   |
| C <u>C</u> hecker         | C Operator   |   |
| Help                      | OK Cancel    |   |

#### **Group 2 Functions**

Add (Drop) Elements **Cut (Delete) Elements to Dumpster Copy Elements from Dumpster Paste Elements from Dumpster Move Elements from Dumpster Connect Elements Purge Elements from Dumpster Re-sizing Elements (UGS)** Merge Data Revision to Base Data

Graphical Adjustment of STAR Views

# **User Access Management**

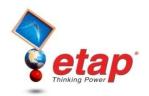

| Select Access Level       | ×            |
|---------------------------|--------------|
| Project File              | WrkShopEX2   |
| User Name                 | Etapuser     |
| Access Level              |              |
| C A                       | dministrator |
| Project Editor            | C Browser    |
| ○ <u>B</u> ase Editor     | 🔿 Librarian  |
| C <u>R</u> evision Editor | C Controller |
| ◯ <u>C</u> hecker         | C Operator   |
| <u>H</u> elp              | OK Cancel    |

#### **Group 3 Functions**

Change Phase/Ground mode in Star View.

**Compute Time Difference in Star View.** 

**View Alerts.** 

**View Device Setting Reports.** 

| User Access Management<br>Project Editor |               |                  |                                                 |
|------------------------------------------|---------------|------------------|-------------------------------------------------|
|                                          | Can<br>Change | Cannot<br>Change |                                                 |
| User Access Managemen                    | nt            | X                | Select Access Level                             |
| Project Data / Defaults                  | X             |                  | Project File WrkShopEX2                         |
| Base Data                                | X             |                  | User Name Etapuser                              |
| <b>Revision Data</b>                     | X             |                  | Access Level                                    |
| Group 1 Changes                          | X             |                  | C ≙dministrator                                 |
| Group 2 Changes                          | X             |                  | O Base Editor O Librarian                       |
| Group 3 Changes                          | X             |                  | O <u>R</u> evision Editor O Co <u>n</u> troller |
| <b>Configuration Status</b>              | X             |                  | C Checker C Operator                            |
| Library Data                             | X             |                  | Help OK Cancel                                  |
| Library Path                             | X             |                  |                                                 |

### User Access Management Base Editor

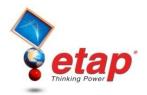

Can Cannot Change Change

Χ

Χ

Χ

Χ

Χ

Χ

Χ

X

X

- Project Data / Defaults X
- Base Data
- **Revision Data**
- Group 1 Changes
- Group 2 Changes
- Group 3 Changes
- **Configuration Status**
- Library Data

Library Path

| Select Access Level       | ×            |
|---------------------------|--------------|
| Project File V            | VrkShopEX2   |
| User Name                 | Etapuser     |
|                           | strator      |
| C Project Editor          | C Browser    |
| Base Editor               | C Librarian  |
| C <u>R</u> evision Editor | C Controller |
| C <u>C</u> hecker         | C Operator   |
| <u>H</u> elp Of           | K Cancel     |

| User Access Management<br>Revision Editor |               |                |                                                                        | )°          |   |
|-------------------------------------------|---------------|----------------|------------------------------------------------------------------------|-------------|---|
|                                           | Can<br>Change | Canno<br>Chang |                                                                        |             |   |
| User Access Management                    | t             | Χ              | Select Access Level                                                    |             | × |
| Project Data / Defaults                   |               | X              | Project File                                                           | WrkShopEX2  | 1 |
| Base Data                                 |               | X              | User Name                                                              | Etapuser    | - |
| <b>Revision Data</b>                      | X             |                | ,<br>Access Level                                                      |             | _ |
| Group 1 Changes                           | X             |                | _                                                                      | ninistrator |   |
| Group 2 Changes                           | X             |                | C Project Editor                                                       | C Browser   |   |
| Group 3 Changes                           | X             |                | <ul> <li><u>Base Editor</u></li> <li><u>Revision Editor</u></li> </ul> | C Librarian |   |
| <b>Configuration Status</b>               |               | Χ              | C <u>C</u> hecker                                                      | O Operator  |   |
| Library Data                              | X             |                | Help                                                                   | OK Cancel   |   |
| Library Path                              |               | X              |                                                                        |             |   |

© 1996-2009 Operation Technology, Inc. - Workshop Notes: AC Network

A

### **User Access Management** Checker Cannot Can

Χ

Χ

Χ

X

Χ

X

Χ

X

Χ

|                             | Check  | Ch |
|-----------------------------|--------|----|
| User Access Managemen       | t      |    |
| Project Data / Defaults     |        |    |
| Base Data                   | X      |    |
| Revision Data               | X      |    |
| Group 1 Changes             |        |    |
| Group 2 Changes             |        |    |
| Group 3 Changes – Can C     | Change |    |
| <b>Configuration Status</b> |        |    |
| Library Data                |        |    |
| Library Path                |        |    |

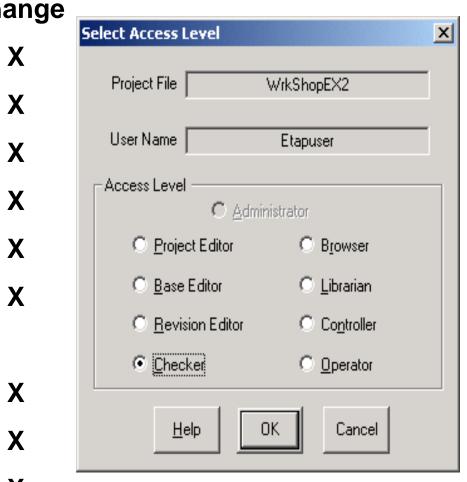

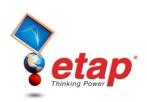

# **Circuit Arrangements**

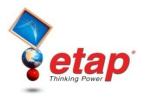

- Radial System
- Loop System
- Primary Selective System
- Secondary Selective System

# **Radial System**

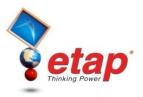

- Simple or Expanded Radial
  - Inverted tree
  - No duplications
  - Least Expensive
  - Simple in operation
  - Easy to analyze

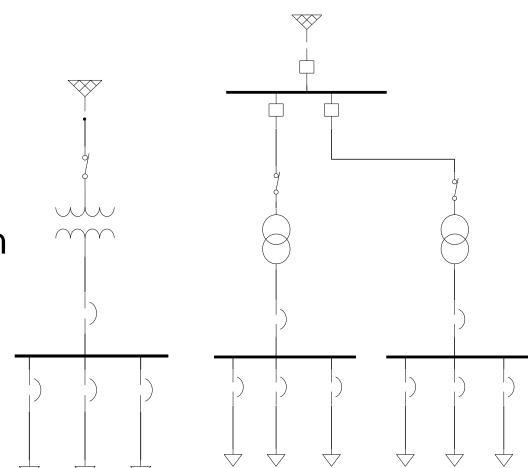

# Loop System

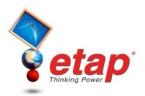

- Interconnected / Open Point
- Loads are tapped of the loop
- Loop could be open or closed
- More difficult for analysis
- Reliable

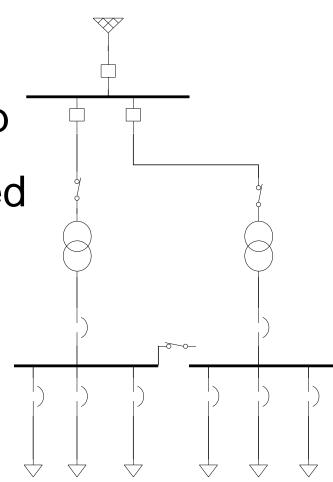

# **Primary Selective System**

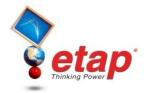

- Each transformer is supplied by two sources
- Normal operation is to supply half the load from one source
- Manual or Automatic transfer of load
- Recommended

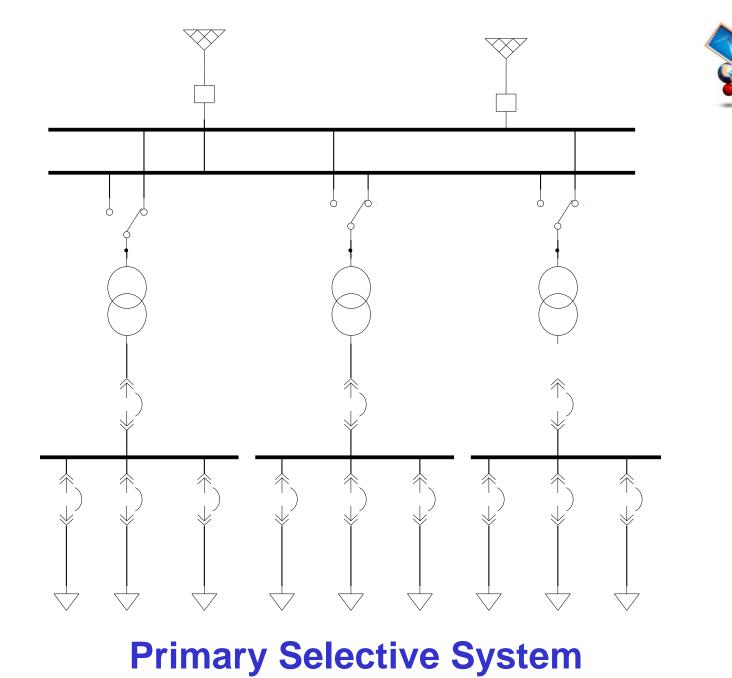

## **Secondary Selective System**

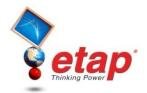

- Each load can be supplied from either one of the transformers
- The tie breaker is usually normally open
- If one of the transformers is out of service, the tie breaker is closed and the total load is supplied by the remaining transformer
- Very reliable system